#### **Chapter 1: Introducing MongoDB**

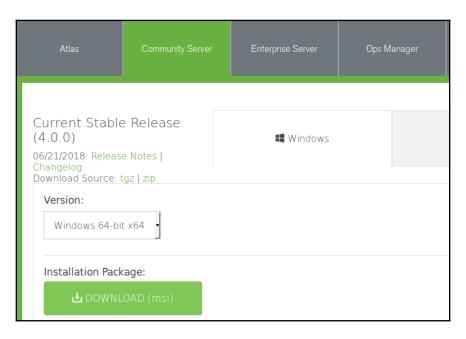

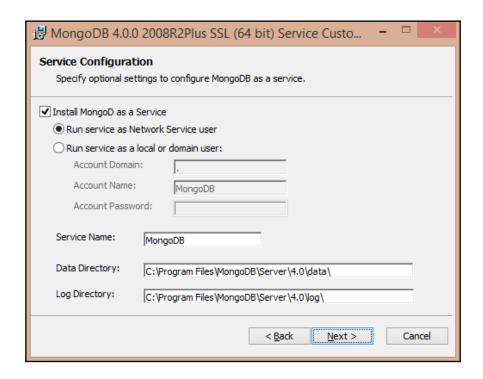

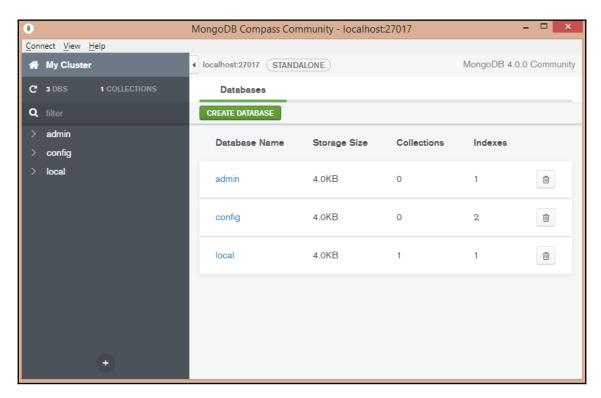

```
_ _
                mongod.cfg - C:\Program Files\MongoDB\Server\4.0\bin - Geany
File Edit Search View Document Project Build Tools Help
mongod.cfg 💥
1 # mongod.conf
 3 # for documentation of all options, see:
      http://docs.mongodb.org/manual/reference/configuration-options/
 5
 6 # Where and how to store data.
 7 storage:
 8
     dbPath: C:\Program Files\MongoDB\Server\4.0\data
     journal:
 9
10
       enabled: true
11 # engine:
12 # mmapv1:
13 # wiredTiger:
14
15 # where to write logging data.
16 systemLog:
17
    destination: file
18
    logAppend: true
19
    path: C:\Program Files\MongoDB\Server\4.0\log\mongod.log
20
21 # network interfaces
22 net:
23
     port: 27017
     bindIp: 127.0.0.1
24
```

```
File Edit View Search Terminal Help

ed@ed:-$ sudo apt-key adv \
> --keyserver hkp://keyserver.ubuntu.com:80 \
> --recv 9DA31620334BD75D9DCB49F368818C72E52529D4

[sudo] password for ed:

Executing: /tmp/apt-key-gpghome.cyD3ZMdcdj/gpg.1.sh --keyserver hkp://keyserver.ubuntu.com:80
--recv 9DA31620334BD75D9DCB49F368818C72E52529D4

gpg: key 68818C72E52529D4: public key "MongoDB 4.0 Release Signing Key <packaging@mongodb.com
>" imported

gpg: Total number processed: 1

gpg: imported: 1

ed@ed:-$
```

```
ed@ed:~

File Edit View Search Terminal Help

ed@ed:~$ echo \
> "deb [ arch=amd64,arm64 ] https://repo.mongodb.org/apt/ubuntu xenial/mongodb-org/4.0 multiverse" \
> | sudo tee /etc/apt/sources.list.d/mongodb-org-4.0.list
deb [ arch=amd64,arm64 ] https://repo.mongodb.org/apt/ubuntu xenial/mongodb-org/4.0 multiverse
ed@ed:~$
```

```
mongod.conf [Read-Only]
        Æ
                                                              # mongod.conf
# for documentation of all options, see:
   http://docs.mongodb.org/manual/reference/configuration-options/
# Where and how to store data.
storage:
  dbPath: /var/lib/mongodb
  journal:
    enabled: true
  engine:
  mmapv1:
  wiredTiger:
# where to write logging data.
systemLog:
  destination: file
  logAppend: true
  path: /var/log/mongodb/mongod.log
# network interfaces
net:
  port: 27017
  bindIp: 127.0.0.1
                               Plain Text ▼ Tab Width: 8 ▼
                                                      Ln 18, Col 18
```

```
File Edit View Search Terminal Help

ed@ed:-$ sudo service mongod start

ed@ed:-$ sudo service mongod status

mongod.service - MongoDB Database Server

Loaded: loaded (/lib/systemd/system/mongod.service; disabled; vendor preset: enabled)

Active: active (running) since Thu 2018-07-05 13:50:31 BST; 4s ago

Docs: https://docs.mongodb.org/manual

Main PID: 19500 (mongod)

CGroup: /system.slice/mongod.service

L19500 /usr/bin/mongod --config /etc/mongod.conf

Jul 05 13:50:31 ed systemd[1]: Started MongoDB Database Server.

Jul 05 13:50:33 ed mongod[19500]: 2018-07-05T13:50:33.829+0100 I CONTROL [main] Automatically disabling TL S 1.0, to force-enable T
```

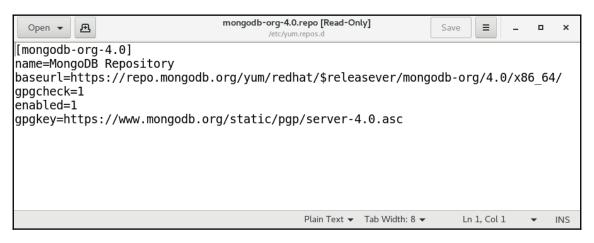

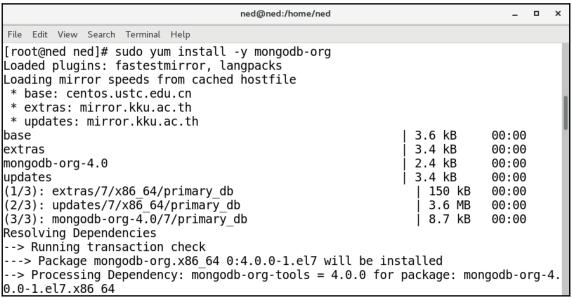

```
*mongod.conf [Read-Only]
 Open ▼ 🖪
                                                                                 Save
                                                                                          .
# mongod.conf
# where to write logging data.
systemLog:
 destination: file
  logAppend: true
  path: /var/log/mongodb/mongod.log
# Where and how to store data.
storage:
 dbPath: /var/lib/mongo
  journal:
    enabled: true
# how the process runs
processManagement:
  fork: true # fork and run in background
  pidFilePath: /var/run/mongodb/mongod.pid # location of pidfile
  timeZoneInfo: /usr/share/zoneinfo
# network interfaces
net:
  port: 27017
  bindIp: 127.0.0.1 # Enter 0.0.0.0.: to bind to all IPv4 and IPv6 addresses or.
alternatively, use the net.bindIpAll setting.
#security:
                                                       Plain Text ▼ Tab Width: 8 ▼
                                                                               In 10, Col 9
                                                                                            INS
```

```
ned@ned:/home/ned
File Edit View Search Terminal Help
[root@ned ned]# /bin/systemctl start mongod.service
[root@ned ned]# /bin/systemctl status mongod.service
mongod.service - MongoDB Database Server
  Loaded: loaded (/usr/lib/systemd/system/mongod.service; enabled; vendor preset: disabled
  Active: active (running) since Thu 2018-07-05 14:19:22 BST; 6s ago
    Docs: https://docs.mongodb.org/manual
 Process: 4475 ExecStart=/usr/bin/mongod $OPTIONS (code=exited, status=0/SUCCESS)
 Process: 4472 ExecStartPre=/usr/bin/chmod 0755 /var/run/mongodb (code=exited, status=0/SU
CCESS)
 Process: 4470 ExecStartPre=/usr/bin/chown mongod:mongod /var/run/mongodb (code=exited, st
atus=0/SUCCESS)
 Process: 4468 ExecStartPre=/usr/bin/mkdir -p /var/run/mongodb (code=exited, status=0/SUCC
ESS)
Main PID: 4479 (mongod)
   Tasks: 26
  CGroup: /system.slice/mongod.service
           └4479 /usr/bin/mongod -f /etc/mongod.conf
Jul 05 14:19:20 ned systemd[1]: Starting MongoDB Database Server.
```

```
[root@ned ned]# git clone https://github.com/mongodb/mongo.git
Cloning into 'mongo'...
remote: Counting objects: 622827, done.
remote: Compressing objects: 100% (466/466), done.
remote: Total 622827 (delta 254), reused 245 (delta 134), pack-reused 622225
Receiving objects: 100% (622827/622827), 398.97 MiB | 10.54 MiB/s, done.
Resolving deltas: 100% (460128/460128), done.
Checking out files: 100% (19634/19634), done.
```

```
[root@ned mongo]# python -mpip install --user -r buildscripts/requirements.txt

Ignoring mypy: markers u'python_version > "3"' don't match your environment

Ignoring pypiwin32: markers u'sys_platform == "win32" and python_version < "3"' don't match your environment

Ignoring pypiwin32: markers u'sys_platform == "win32" and python_version > "3"' don't match your environment

Collecting cryptography==1.7.2 (from -r buildscripts/requirements.txt (line 2))

Downloading https://files.pythonhosted.org/packages/99/df/71c7260003f5c469cec3db4c547115df39e9ce6c719a99e0

0e78fd8a/cryptography-1.7.2.tar.gz (420kB)

100% | 430kB 1.7MB/s

Collecting jira==1.0.10 (from -r buildscripts/requirements.txt (line 3))

Downloading https://files.pythonhosted.org/packages/5e/6e/96a299deee19be84d1f6317f71dd86e736b4b3e660e7633c
```

```
[root@ned mongo]# buildscripts/scons.py all scons: Reading SConscript files ... scons version: 2.5.0 python version: 2 7 5 'final' 0 Checking whether the C compiler works... yes Checking whether the C++ compiler works... yes Checking that the C++ compiler can link a C++ program... yes Checking if C++ compiler "g++" is GCC... yes Checking if C compiler "gcc" is GCC... yes Detected a x86_64 processor Checking if target OS linux is supported by the toolchain... yes
```

## **Chapter 2: Understanding MongoDB Data Structures**

```
{
    "name":"Smith",
    "date":"20140101",
    "cost":"32.99"
}
```

```
{
    "name":"Smith",
    "date":"20140101",
    "cost":"32.99"
```

```
{
    "name":"Smith",
    "date":"20140101",
    "cost":"32.99"
}
```

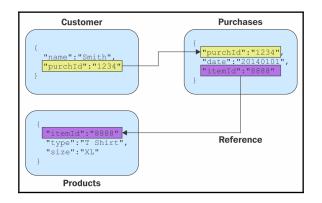

```
{
  "name":"Smith",
  item {
    "purchDate":"20140101",
    "type":"T Shirt",
    "size":"XL"
  }
}

Embedded
Document
}
```

```
customers

{
    "fname":"Homer",
    "lname":"Simpson",
    "acctNum":"12345",
    etc.
}

products

{
    "brand":"Asus",
    "model":"ZenBook",
    "hd":"1TB",
    etc.
}
```

| Field name | ♦ Туре      | Allow nulls? | <i>♠ Key</i> | Default value | <i>♠ Extras</i> |
|------------|-------------|--------------|--------------|---------------|-----------------|
| id         | int(8)      | No           | Primary      | NULL          | auto_increment  |
| type       | varchar(64) | Yes          | None         | NULL          |                 |

| Field name | ♦ Туре      | Allow nulls? | <i>♦ Key</i> | Default value | <i>♠ Extras</i> |
|------------|-------------|--------------|--------------|---------------|-----------------|
| id         | int(8)      | No           | Primary      | NULL          | auto_increment  |
| category   | varchar(64) | Yes          | None         | NULL          |                 |

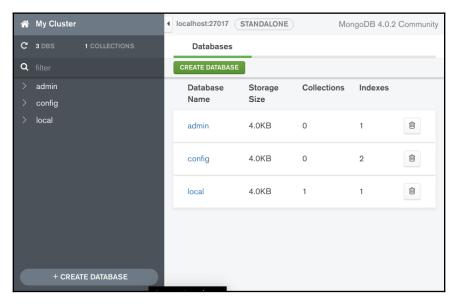

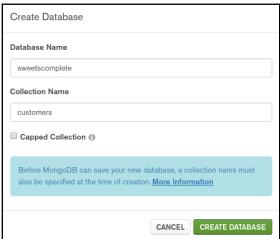

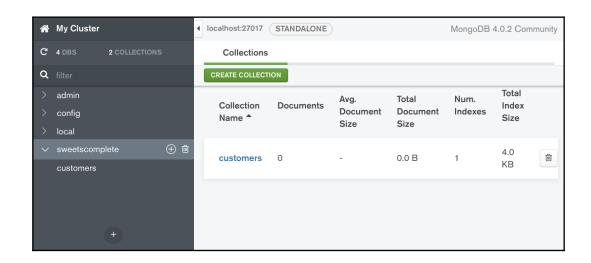

#### **Chapter 3: Using the MongoDB Shell**

```
fred@fred-linux:~$ ls -l .mongorc.js
-rw------ 1 fred fred 42 Jun 26 11:03 .mongorc.js
fred@fred-linux:~$ ls -l /etc/mongorc.js
-rwxr-xr-x 1 mongodb root 42 Jun 26 11:04 /etc/mongorc.js
fred@fred-linux:~$
```

```
.mongorc.js **
host = db.serverStatus().host;
upTime = db.serverStatus().uptime;
prompt = function() {
    return db+"@"+host+"[up:"+upTime+"]> ";
}
```

```
> help
        db.help()
                                     help on db methods
                                     help on collection methods
        db.mycoll.help()
                                     sharding helpers
        sh.help()
        rs.help()
                                     replica set helpers
        help admin
                                     administrative help
       help connect
                                     connecting to a db help
        help keys
                                     key shortcuts
       help misc
                                     misc things to know
       help mr
                                     mapreduce
        show dbs
                                     show database names
        show collections
                                     show collections in current database
        show users
                                     show users in current database
        show profile
                                     show most recent system.profile entries with time >= 1ms
        show logs
                                     show the accessible logger names
        show log [name]
                                     prints out the last segment of log in memory, 'global' is default
        use <db_name>
                                     set current database
        db.foo.find()
                                     list objects in collection foo
        db.foo.find( { a : 1 } )
                                     list objects in foo where a == 1
                                     result of the last line evaluated; use to further iterate
        it
        DBQuery.shellBatchSize = x
                                     set default number of items to display on shell
        exit
                                     quit the mongo shell
```

```
weetscomplete@fred-linux[up:174546]> db.products.find();
"_id" : ObjectId("5b34651536adf7141a398f73"), "sku" : "f1800", "title" : "Fudge", "description" : "Invenire percipitur eum ea, in saepe per", "price" : "0.10" }
--[d" : ObjectId("5b36651536adf7141a998f74"), "sku" : "52800", "title" : "Sugar Cookles", "description" : "Ei vix patrioque similique referrentur, ", "price" : "0.20"
   id" : ObjectId("5b34651536adf7141a398f75"), "sku" : "C3000", "title" : "Chocolate Angelfood Cupcakes", "description" : "Id ius detracto constituam, his possit p", "p
e" : "0.30" ]
id" : ObjectId("5b34651536adf7141a398f76"), "sku" : "P4000", "title" : "Peanut Brittle", "description" : "Aliquam malestatis mea eu. Vel quot rebu", "price" : "0.40"
   _td" : ObjectId("5b34651536adf7141a398f77"), "sku" : "T5000", "title" : "Toasted Marshmallows", "description" : "Ne mea velit tation euismod. Nec iudico ", "price" :
 ue 'volgettud' 350340513506adf7141a398f78"), "sku" : "F60809", "title" : "Fruit Salad", "description" : "Vis quem voluptatum in. Id magna inimicu", "price" : "0.60" }
"id" : ObjectId("55346513536adf7141a398f79"), "sku" : "C7800", "title" : "Cheesecake", "description" : "Munere triure tamquam no quo, sit et tam", "price" : "0.70" }
"id" : ObjectId("5534651336adf7141a398f7a"), "sku" : "G8000", "title" : "Glazed Doughnut", "description" : "Mel wisi decore habemus ad, et his debit", "price" : "0.80"
"id" : ObjectId("5534651336adf7141a398f7a"), "sku" : "G8000", "title" : "Glazed Doughnut", "description" : "Mel wisi decore habemus ad, et his debit", "price" : "0.80"
   _id" : ObjectId("5b34651536adf7141a398f7b"), "sku" : "F9000", "title" : "Fortune Cookies", "description" : "Oratio pericula sapientem te eum. Mei tr", "price" : "0.90
    _id" : ObjectId("5b34651536adf7141a398f7c"), "sku" : "D10000", "title" : "Devils Food Cake", "description" : "Ius nulla phaedrum ex, aliquip ullamcorp", "price" : "1.
    id" : ObjectId("5b34651536adf7141a398f7d"), "sku" : "P11000", "title" : "Peanut Butter Cups", "description" : "Vim et patrioque adolescens. Ludus ubiqu", "price" : '
.10" }

"id" | "CopectId("5b34651536adf7141a398f7e"), "sku" : "C12000", "title" : "reanut Butter Cups", "description" : "Vin et patrioque adolescens. Ludus ubiqu", "price" :

"id" : ObjectId("5b34651536adf7141a398f7e"), "sku" : "C12000", "title" : "Crispy Rice Treats", "description" : "Cu inani nonumy vituperatoribus nec, ut ", "price" :

2.0" |
 20" ]
"id" : ObjectId("5b34651536adf7141a398f7f"), "sku" : "C13000", "title" : "Cherry Pie", "description" : "Putant volumus reformidans in pri. Per e", "price" : "1.30" }
"_id" : ObjectId("5b34651536adf7141a398f80"), "sku" : "A14000", "title" : "Apple Turnover", "description" : "Vel id sumo assum, possim consequuntur s", "price" : "1.40
   id": ObjectId("5b34651536adf7141a398f81"), "sku": "M15000", "title": "Napoleon", "description": "Sed an agam nominati, eam ubique ornatus", "price": "1.50" }
[dd': ObjectId("5b34651536adf7141a398f82"), "sku": "C16000", "title": "Chocolate Chip Cookles", "description": "Vel sonet audire ea, no latine scriptore", "price"
    1.60
    1.00 ;
[dd : ObjectId("5b34651536adf7141a398f83"), "sku" : "C17000", "title" : "Chocolate Soufflé", "description" : "Quo oratio aperiri officiis te. Vel elit", "price" : "1
    id": ObjectId("5b34651536adf7141a398f84"), "sku": "W18000", "title": "Walnut Brownies", "description": "Sanctus ocurreret eloquentiam ad qui, ut", "price": "1.8
    id" : ObjectId("5b34651536adf7141a398f85"), "sku" : "A19000", "title" : "Ambrosia Salad", "description" : "Oblique vivendo legendos an vel. Has ne ", "price" : "1.90
   _id" : ObjectId("5b34651536adf7141a398f86"), "sku" : "P20000", "title" : "Peach Cobbler", "description" : "Et consul nostrum copiosae duo, usu cibo", "price" : "2.00
vpe "it" for more
```

```
sweetscomplete@fred-linux[up:256884]> db.products.find(
                                                                                                                               Collection
                       price:{$gt:"2",$lt:"8"},
. . .
                       title:/chocolate/i
                                                                                        Query
               },
. . .
                                                                                      Projection
. . .
                       id:0,description:0
. . .
                                                                                   Cursor Modifier
       ) sort({sku:1}); "title" : "Chocolate Eclair", "price" : "2.10" }
  "sku": "C22000", "title": "Chocolate Eclair", "price": "2.10" }

"sku": "C22000", "title": "Chocolate Toaster Tarts", "price": "2.20" }

"sku": "C30000", "title": "Chocolate Mousse", "price": "3.00" }

"sku": "C32000", "title": "Chocolate Fondue", "price": "3.20" }

"sku": "C61000", "title": "Chocolate Layer Cake", "price": "6.10" }

"sku": "M43000", "title": "Mint Chocolate Milk Shake", "price": "4.30" }
sweetscomplete@fred-linux[up:256884]>
```

```
sweetscomplete@fred-linux(up:451235)> db.products.find({title:/Cookies/},{sku:1,title:1,price:1});
{ "id" : ObjectId("5b34651536adf7141a398f74"), "sku" : "S2000", "title" : "Sugar Cookies", "price" : "0.20" }
{ "id" : ObjectId("5b34651536adf7141a398f7b"), "sku" : "F9000", "title" : "Fortune Cookies", "price" : "0.90" }
{ "id" : ObjectId("5b34651536adf7141a398f82"), "sku" : "C16000", "title" : "Chocolate Chip Cookies", "price" : "1.60" }
{ "id" : ObjectId("5b34653d36adf7141a398f8e"), "sku" : "P28000", "title" : "Peanut Butter Cookies", "price" : "2.80" }
{ "id" : ObjectId("5b34653d36adf7141a398f8f"), "sku" : "029000", "title" : "Oatmeal Raisin Cookies", "price" : "2.90" }
{ "id" : ObjectId("5b34653d36adf7141a398f97"), "sku" : "G37000", "title" : "Gingerbread Cookies", "price" : "3.70" }
{ "id" : ObjectId("5b34654a36adf7141a398fb0"), "sku" : "S62000", "title" : "Shortbread Cookies", "price" : "6.20" }
{ "id" : ObjectId("5b34654a36adf7141a398fb1"), "sku" : "063000", "title" : "Oreo Cookies", "price" : "6.30" }
sweetscomplete@fred-linux(up:451235)>
```

```
sweetscomplete@fred-linux[up:539431]> db.products.find({title:/Cookies/}, {_id:0,sku:1,title:1,price:1});
{ "sku" : "$2000", "title" : "Sugar Cookies", "price" : "0.20" }
{ "sku" : "F9000", "title" : "Fortune Cookies", "price" : "0.90" }
{ "sku" : "C16000", "title" : "Chocolate Chip Cookies", "price" : "1.60" }
{ "sku" : "P28000", "title" : "Peanut Butter Cookies", "price" : "2.80" }
{ "sku" : "029000", "title" : "Oatmeal Raisin Cookies", "price" : "2.90" }
{ "sku" : "$637000", "title" : "Gingerbread Cookies", "price" : "3.70" }
{ "sku" : "$62000", "title" : "Shortbread Cookies", "price" : "6.20" }
{ "sku" : "063000", "title" : "Oreo Cookies", "price" : "6.30" }
sweetscomplete@fred-linux[up:539431]>
```

```
sweetscomplete@fred-linux[up:539431]> db.products.find({title:/Cookies/}, {_id:0,description:0});
{ "sku" : "S2000", "title" : "Sugar Cookies", "price" : "0.20" }
{ "sku" : "F9000", "title" : "Fortune Cookies", "price" : "0.90" }
{ "sku" : "C16000", "title" : "Chocolate Chip Cookies", "price" : "1.60" }
{ "sku" : "P28000", "title" : "Peanut Butter Cookies", "price" : "2.80" }
{ "sku" : "029000", "title" : "Oatmeal Raisin Cookies", "price" : "2.90" }
{ "sku" : "G37000", "title" : "Gingerbread Cookies", "price" : "3.70" }
{ "sku" : "S62000", "title" : "Shortbread Cookies", "price" : "6.20" }
{ "sku" : "063000", "title" : "Oreo Cookies", "price" : "6.30" }
sweetscomplete@fred-linux[up:539431]>
```

```
Ascending Sort

>db.products.find({},{_id:0,description:0}).sort({price:1}).limit(5);
{ "sku" : "F1000", "title" : "Fudge", "price" : "0.10" }
{ "sku" : "S2000", "title" : "Sugar Cookies", "price" : "0.20" }
{ "sku" : "C3000", "title" : "Chocolate Angelfood Cupcakes", "price" : "0.30" }
{ "sku" : "P4000", "title" : "Peanut Brittle", "price" : "0.40" }
{ "sku" : "T5000", "title" : "Toasted Marshmallows", "price" : "0.50" }

> Descending Sort

>db.products.find({},{_id:0,description:0}).sort({price:-1}).limit(5);
{ "sku" : "P64000", "title" : "Pop Tarts", "price" : "6.40" }
{ "sku" : "063000", "title" : "Oreo Cookies", "price" : "6.30" }
{ "sku" : "S62000", "title" : "Shortbread Cookies", "price" : "6.20" }
{ "sku" : "C61000", "title" : "Chocolate Layer Cake", "price" : "6.10" }
{ "sku" : "B60000", "title" : "Banana Bread", "price" : "6.00" }
```

```
local@fred-linux[up:85273]> use test; switched to db test test@fred-linux[up:85273]> show dbs; admin 0.000GB 0.000GB 0.000GB 0.000GB 0.000GB 0.000GB 0.000GB sweetscomplete 0.000GB test@fred-linux[up:85273]>
```

```
test@fred-linux[up:85273]> show collections;
products
users
test@fred-linux[up:85273]> db.users.drop();
true
test@fred-linux[up:85273]> show collections;
products
test@fred-linux[up:85273]>
```

```
>db.customers.insertOne(
... {
         "name": "Conrad Perry",
. . .
         "address": "79 Amber Branch Falls",
. . .
         "city": "Birdseye",
"state_province": "QC"
. . .
. . .
         "postal_code": "GOU OM5",
. . .
         "country": "CA",
"phone": "484-181-9811",
. . .
. . .
         "balance": "745.32",
. . .
         "email": "conrad.perry@fastmedia.com",
         "password": "$2y$10$mSzJOY9uvWbkaYLPgG6uEe0MnbZf3LdC25cTkgpFT6ueWCnqW.Y1a"
. . .
...}
...);
         "acknowledged" : true,
         "insertedId" : ObjectId("5b39a2d31539fefbb18b04d7")
>
```

```
>db.customers.updateOne(
        { name: "Conrad Perry" },
         { $set:
. . .
...
                 "phone": "111-222-3333",
. . .
                 "balance" : 544.88
. . .
             }
        }
...);
{ "acknowledged" : true, "matchedCount" : 1, "modifiedCount" : 1 }
>db.customers.find({name:"Conrad Perry"},{name:1,phone:1,balance:1}).pretty();
         " id" : ObjectId("5b39a2d31539fefbb18b04d7"),
        "name" : "Conrad Perry",
"phone" : "111-222-3333",
         "balance" : 544.88
```

```
>db.customers.updateMany(
        { name: { $in: ["Lonnie Knapp", "Darrel Roman", "Morgan Avila"] }},
        { $set: { "balance" : 0.0 } }
...);
{ "acknowledged" : true, "matchedCount" : 3, "modifiedCount" : 3 }
>db.customers.find({},{name:1,phone:1,balance:1}).pretty();
        " id" : ObjectId("5b39a2d31539fefbb18b04d7"),
        "name" : "Conrad Perry",
"phone" : "111-222-3333",
         "balance" : 544.88
        " id" : ObjectId("5b39a53b1539fefbb18b04d8"),
        "name" : "Lonnie Knapp",
        "balance" : 0
        " id" : ObjectId("5b39a53b1539fefbb18b04d9"),
        "name" : "Darrel Roman",
"balance" : 0
        " id" : ObjectId("5b39a53b1539fefbb18b04da"),
         "name" : "Morgan Avila",
         "balance" : 0
```

```
>db.customers.replaceOne(
         { name: "Lee Mccray" },
. . .
              "name" : "Lee Mccray",
. . .
              "address" : "195 Grand Dale Acres",
. . .
              "city" : "Cake",
. . .
              "state province" : "QC".
. . .
              "postal code" : "DD65 82QD",
. . .
              "country" : "UK",
"phone" : "265-666-2636",
. . .
. . .
              "balance" : 539.35,
"email" : "lee.mccray@southnet.com",
. . .
. . .
              "password" : "new5220and"
. . .
         },
{ upsert: true }
. . .
. . .
...);
         "acknowledged" : true,
         "matchedCount" : 0,
          "modifiedCount" : 0,
          "upsertedId" : ObjectId("5b39dbfa631cd39f250ea2bf")
```

```
>db.customers.updateOne(
... { name: "Lee Mccray" },
... { $unset: { "password" : 1 } }
... );
{ "acknowledged" : true, "matchedCount" : 1, "modifiedCount" : 1 }
>
```

```
>db.customers.find({ name: "Lee Mccray" }).pretty();
{
    "_id" : ObjectId("5b39dbfa631cd39f250ea2bf"),
    "name" : "Lee Mccray",
    "address" : "195 Grand Dale Acres",
    "city" : "Cake",
    "state_province" : "QC",
    "postal_code" : "DD65 82QD",
    "country" : "UK",
    "phone" : "265-666-2636",
    "balance" : 539.35,
    "email" : "lee.mccray@southnet.com"
}
```

```
>db.customers.deleteOne({"name":"C.T. Russell"});
{ "acknowledged" : true, "deletedCount" : 1 }
>
```

```
>db.customers.find({password:{$exists:0}},{name:1,email:1});
{ "id": ObjectId("5b39a53b1539fefbb18b04d8"), "name": "Lonnie Knapp", "email": "lonnie.knapp@cablecom.com" }
{ "id": ObjectId("5b39a53b1539fefbb18b04d8"), "name": "Darrel Roman", "email": "darrel.roman@southcom.net" }
{ "id": ObjectId("5b39a53b1539fefbb18b04da"), "name": "Morgan Avila", "email": "morgan.avila@northmedia.com" }
{ "id": ObjectId("5b39dbfa63lcd39f250ea2bf")), "name": "Lee Mccray", "email": "lee.mccray@southnet.com" }
{ "id": ObjectId("5b39efbf1bd9ed476f570286"), "name": "Karyn Francis", "email": "karyn.francis@fastnet.com" }
{ "id": ObjectId("5b39efbf1bd9ed476f570288"), "name": "Blanca Le", "email": "blanca.le@telecom.com" }
{ "id": ObjectId("5b39efbf1bd9ed476f570288"), "name": "Renee Decker", "email": "renee.decker@westcom.net" }
{ "id": ObjectId("5b39efbf1bd9ed476f570288"), "name": "Obama", "email": "obama@president.gov" }
{ "id": ObjectId("5b39efbf1bd9ed476f57028a"), "name": "C.T. Russell", "email": "ctrussell@jw.org" }
}
```

```
>db.customers.deleteMany({ "password" : { $exists : false } });
{ "acknowledged" : true, "deletedCount" : 9 }
>
```

```
fred@fred-linux:~$ mongo --eval "db.serverStatus();"
MongoDB shell version v4.0.0
connecting to: mongodb://127.0.0.1:27017
MongoDB server version: 4.0.0
{
    "host" : "fred-linux",
    "version" : "4.0.0",
    "process" : "mongod",
    "pid" : NumberLong(15054),
    "uptime" : 828,
    "uptimeMillis" : NumberLong(828147),
    "uptimeEstimate" : NumberLong(828),
    "localTime" : ISODate("2018-07-04T03:58:28.386Z"),
```

```
fred@fred-linux:~$ mongo sweetscomplete --eval "db.customers.find
> (
>
      {balance:0},
      {name:1,email:1,balance:1}
> ).pretty();"
MongoDB shell version v4.0.0
connecting to: mongodb://127.0.0.1:27017/sweetscomplete
MongoDB server version: 4.0.0
        " id" : ObjectId("5b3c4734f5a48120315c7167"),
        "name" : "Lonnie Knapp",
        "balance" : 0,
        "email" : "lonnie.knapp@cablecom.com"
        " id" : ObjectId("5b3c4734f5a48120315c7168"),
        "name" : "Darrel Roman",
        "balance" : 0,
        "email" : "darrel.roman@southcom.net"
        " id" : ObjectId("5b3c4734f5a48120315c7169"),
        "name" : "Morgan Avila",
        "balance" : 0,
        "email" : "morgan.avila@northmedia.com"
fred@fred-linux:~$
```

```
fred@fred-linux:~$ mongo --shell Desktop/Repos/MongoDB_Quick_Start/Source/insert_three.js
MongoDB shell version v4.0.0
connecting to: mongodb://127.0.0.1:27017
MongoDB server version: 4.0.0
type "help" for help
sweetscomplete@fred-linux[up:1822]> db.customers.find({name:/Karyn|Blanca|Renee|C.T./},{name:1});
{ " id" : ObjectId("5b3c49c67e8b700b9754d95b"), "name" : "Karyn Francis" }
{ " _id" : ObjectId("5b3c49c67e8b700b9754d95c"), "name" : "Blanca Le" }
{ " _id" : ObjectId("5b3c49c67e8b700b9754d95d"), "name" : "Renee Decker" }
{ " _id" : ObjectId("5b3c49c67e8b700b9754d95e"), "name" : "C.T. Russell" }
sweetscomplete@fred-linux[up:1822]>
```

## **Chapter 4: Developing with Program Language Drivers**

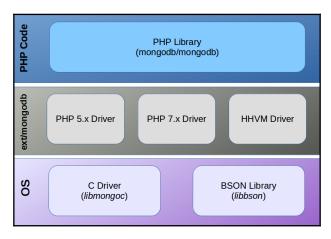

```
Spencer Sanford: PV9 74XN: UK: spencer.sanford@cablenet.net
    Jose Carter: HH34 64HU: UK: jose.carter@westcom.net
    Wilfredo Taylor: MF6 8WM: UK: wilfredo.taylor@telecom.net
    Todd Lindsey: FW38 8RB: UK: todd.lindsey@fastnet.net
    admin: 99999: UK: admin@sweetscomplete.com

(program exited with code: 0)

Press return to continue
```

```
🔊 🖨 🕕 Terminal
Processing Flag for Cuba
Processing Flag for Cyprus
Processing Flag for Czech Republic
Inserted 16 documents
object(MongoDB\Driver\WriteResult)#4 (9) {
  ["nInserted"]=>
  int(16)
  ["nMatched"]=>
  int(0)
  ["nModified"]=>
  int(0)
  ["nRemoved"]=>
  int(0)
  ["nUpserted"]=>
  int(0)
  ["upsertedIds"]=>
  array(0) {
  ["writeErrors"]=>
  array(0) {
  ["writeConcernError"]=>
  ["writeConcern"]=>
  object(MongoDB\Driver\WriteConcern)#5 (0) {
(program exited with code: 0)
Press return to continue
```

```
🔋 🗐 📵 fred@fred-linux: ~
fred@fred-linux:~$ sudo pecl install mongodb
[sudo] password for fred:
WARNING: channel "pecl.php.net" has updated its protocols, use "pecl channel-update pecl.php.net"
to update
downloading mongodb-1.5.0.tgz ..
Starting to download mongodb-1.5.0.tgz (1,054,840 bytes)
....done: 1,054,840 bytes
423 source files, building
running: phpize
Configuring for:
PHP Api Version:
                          20160303
                         20160303
Zend Module Api No:
Zend Extension Api No:
                         320160303
building in /tmp/pear/temp/pear-build-root1Uuvoi/mongodb-1.5.0
running: /tmp/pear/temp/mongodb/configure --with-php-config=/usr/local/bin/php-config
checking for grep that handles long lines and -e... /bin/grep
checking for egrep... /bin/grep -E
checking for a sed that does not truncate output... /bin/sed
checking for cc... cc
checking whether the C compiler works... yes
checking for C compiler default output file name... a.out
checking for suffix of executables..
checking whether we are cross compiling... no
checking for suffix of object files... o
checking whether we are using the GNU C compiler... yes
checking whether cc accepts -g... yes
checking for cc option to accept ISO C89... none needed
checking how to run the C preprocessor... cc -E
checking for icc... no
checking for suncc... no
checking whether cc understands -c and -o together... yes
checking for system library directory... lib
checking if compiler supports -R... no
```

Build process completed successfully
Installing '/usr/local/lib/php/extensions/no-debug-non-zts-20160303/mongodb.so'
install ok: channel://pecl.php.net/mongodb-1.5.0
configuration option "php\_ini" is not set to php.ini location
You should add "extension=mongodb.so" to php.ini
fred@fred-linux:~\$

```
🔞 🖨 🗊 fred@fred-linux: ~
fred@fred-linux:~$ php -i |grep mongo
mongodb
libmongoc bundled version => 1.11.0
libmongoc SSL => enabled
libmongoc SSL library => OpenSSL
libmongoc crypto => enabled
libmongoc crypto library => libcrypto
libmongoc crypto system profile => disabled
libmongoc SASL => disabled
libmongoc ICU => enabled
libmongoc compression => enabled
libmongoc compression snappy => disabled
libmongoc compression zlib => enabled
mongodb.debug => no value => no value
fred@fred-linux:~$
```

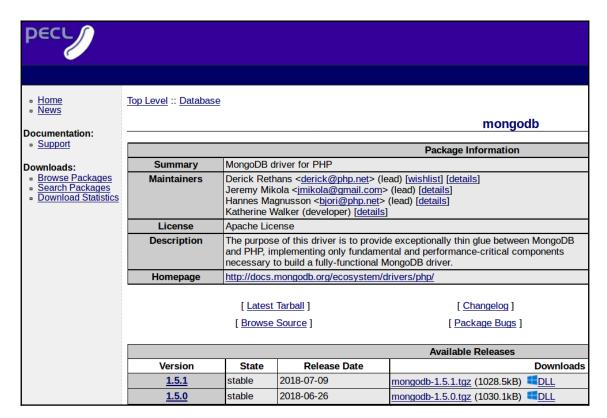

```
_ 🗆
                             C:\Windows\system32\cmd.exe
C:\Users\george>
C:\Users\george>php -i |more
phpinfo()
PHP Version \Rightarrow 7.2.0
System => Windows NT ASUS-WINDOZE 6.3 build 9600
on) AMD64
Build Date => Nov 28 2017 23:44:10
Compiler => MSVC15 (Visual C++ 2017)
Architecture => x64
Configure Command => cscript /nologo configure.js enable-debug-pack" "--with-pdo-oci=c:\php-snap-bu client_12_1\sdk,shared" "--with-oci8-12c=c:\php-s nstantclient_12_1\sdk,shared" "--enable-object-ou tnet=shared" "--without-analyzer" "--with-pgo"
Server API => Command Line Interface
Virtual Directory Support => enabled
Configuration File (php.ini) Path => C:\Windows
Loaded Configuration File => C:\PHP\php.ini
Scan this dir for additional .ini files => (none)
Additional .ini files parsed => (none)
PHP API => 20170718
PHP Extension => 20170718
Zend Extension => 320170718
```

```
@ □ fred@fred-linux:~/Desktop/Repos/MongoDB-Quick-Start-Guide-Doug/Source

fred@fred-linux:~/Desktop/Repos/MongoDB-Quick-Start-Guide-Doug/Source$

fred@fred-linux:~/Desktop/Repos/MongoDB-Quick-Start-Guide-Doug/Source$

php composer.phar require mongodb/mongodb

Using version ^1.4 for mongodb/mongodb

./composer.json has been created

Loading composer repositories with package information

Updating dependencies (including require-dev)

Package operations: 1 install, 0 updates, 0 removals

- Installing mongodb/mongodb (1.4.0): Downloading (100%)

Writing lock file

Generating autoload files

fred@fred-linux:~/Desktop/Repos/MongoDB-Quick-Start-Guide-Doug/Source$
```

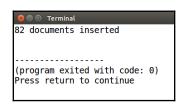

```
sweetscomplete@fred-linux[up:708003]> db.customers.find().count();
82
sweetscomplete@fred-linux[up:708003]> db.customers.find({},{name:1});
{ "_id" : ObjectId("5b47108b533b8406ac227792"), "name" : "name" }
{ "_id" : ObjectId("5b47108b533b8406ac227793"), "name" : "Conrad Perry" }
{ "_id" : ObjectId("5b47108b533b8406ac227794"), "name" : "Lonnie Knapp" }
{ "_id" : ObjectId("5b47108b533b8406ac227794"), "name" : "Lennie Knapp" }
{ "_id" : ObjectId("5b47108b533b8406ac227795"), "name" : "Morgan Avila" }
{ "_id" : ObjectId("5b47108b533b8406ac227796"), "name" : "Morgan Avila" }
{ "_id" : ObjectId("5b47108b533b8406ac227797"), "name" : "Spencer Sanford" }
{ "_id" : ObjectId("5b47108b533b8406ac227798"), "name" : "Spencer Sanford" }
{ "_id" : ObjectId("5b47108b533b8406ac227799"), "name" : "Brian Crawford" }
{ "_id" : ObjectId("5b47108b533b8406ac227799"), "name" : "Armando Barlow" }
{ "_id" : ObjectId("5b47108b533b8406ac227790"), "name" : "Jess Rocha" }
{ "_id" : ObjectId("5b47108b533b8406ac227790"), "name" : "Jess Rocha" }
{ "_id" : ObjectId("5b47108b533b8406ac227790"), "name" : "Jess Rocha" }
{ "_id" : ObjectId("5b47108b533b8406ac227790"), "name" : "Gelix Blevins" }
{ "_id" : ObjectId("5b47108b533b8406ac227790"), "name" : "Gelix Blevins" }
{ "_id" : ObjectId("5b47108b533b8406ac227790"), "name" : "Brian Crawford" }
{ "_id" : ObjectId("5b47108b533b8406ac227790"), "name" : "Glando Fulton" }
{ "_id" : ObjectId("5b47108b533b8406ac227730"), "name" : "Brian Crawford" }
{ "_id" : ObjectId("5b47108b533b8406ac227730"), "name" : "Brian Crawford" }
{ "_id" : ObjectId("5b47108b533b8406ac227730"), "name" : "Brian Crawford" }
{ "_id" : ObjectId("5b47108b533b8406ac227732"), "name" : "Marc Ellis" }
{ "_id" : ObjectId("5b47108b533b8406ac227732"), "name" : "Brian Crawford" }
{ "_id" : ObjectId("5b47108b533b8406ac227732"), "name" : "Brian Crawford" }
{ "_id" : ObjectId("5b47108b533b8406ac227732"), "name" : "Gene Cruz" }
Type "it" for more
sweetscomplete@fred-linux[up:708003]>
```

```
■ ■ Terminal
  Spencer Sanford :
                      spencer.sanford@cablenet.net : 451-815-7386 :
                                                                     -7.61
           admin :
                          admin@sweetscomplete.com : 000-000-000 :
                                                                     0.00
 Wilfredo Taylor :
                       wilfredo.taylor@telecom.net : 126-579-1787 :
                                                                     25.11
                          todd.lindsey@fastnet.net : 565-309-4959 : 48.91
    Todd Lindsey :
     Jose Carter :
                           jose.carter@westcom.net : 176-111-1052 : 56.22
(program exited with code: 0)
Press return to continue
```

```
fred@fred-linux: ~/Desktop/Repos/MongoDB-Quick-Start-Guide-Doug/Source/Chapter04

sweetscomplete@fred-linux[up:110]> db.customers.find({name:/Spencer/});
{ "_id" : ObjectId("5b47108b533b8406ac227798"), "name" : "Spencer Sanford", "address" : "620 Colon ial Autumn Meadow", "city" : "Nooseneck", "state_province" : "", "postal_code" : "PV9 74XN", "coun try" : "UK", "phone" : "451-815-7386", "balance" : -7.61, "email" : "spencer.sanford@cablenet.net", "password" : "$2y$10$E9bGbfoeCN9GBJ2asveMI.E05Lbl7YwlB2Waw9r3pHj5KxWKCL7Fi" }
sweetscomplete@fred-linux[up:110]> db.customers.find({_id:"5b47108b533b8406ac227798"});
sweetscomplete@fred-linux[up:110]>
```

```
Spencer Sanford
object(MongoDB\BSON\ObjectId)#18 (1) {
    ["oid"]=>
    string(24) "5b47108b533b8406ac227798"
}

(program exited with code: 0)
Press return to continue
```

```
Name: Spencer Sanford | Old Balance: -7.61
Matched 1 document(s)
Modified 1 document(s)
Name: Spencer Sanford | New Balance: 99.99

(program exited with code: 0)
Press return to continue
```

# Delete These Customers? name: 0.00 Spencer Sanford: -7.61 Samuel Harding: -11.56 Lauri Grimes: -37.95 Obama: 0.00 C.T. Russell: 0.00 Delete Cancel

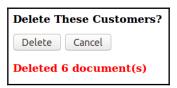

### Chapter 5: Building Complex Queries Using Aggregation

```
" id": ObjectId("5b500ad8533b844173064593"),
"customer" : {
     " id": ObjectId("5b482b45533b843e7b6f70c5"),
     "name": "Darrel Roman",
     "state_province": "NT",
     "country": "AU",
     "balance" : 357.51
},
"product" : {
     " id": ObjectId("5b4c232accf2ea73a85ed2b4"),
     "sku" : "C3000",
     "title": "Chocolate Angelfood Cupcakes",
     "price": 0.3
},
"date": "2017-12-30",
"quantity" : 71,
"amount": 21.3
```

```
🔞 🖨 📵 fred@fred-linux: ~/Desktop/Repos/MongoDB-Quick-Start-Guide-Doug
sweetscomplete@fred-linux[up:965]> db.purchases.aggregate( [
... {
            $bucket: {
. . .
               groupBy: "$customer.name",
. . .
               boundaries: [ "A", "G", "M", "S", "Y" ],
. . .
               default: "Y-Z",
. . .
               output: {
                  "count": { $sum: 1 },
"names" : { $push: "$customer.name" },
"amounts" : { $push: "$amount"}
. . .
. . .
            }
. . .
... },
... {
            $project: {
    _id : "$_id",
    count : "$count",
. . .
. . .
. . .
                  amounts : { $sum: "$amounts" }
. . .
... j );
{ " id"
  "_id" : "A", "count" : 263, "amounts" : 44894.1 }
"_id" : "G", "count" : 325, "amounts" : 51267.2 }
"_id" : "M", "count" : 173, "amounts" : 25485.5 }
"_id" : "S", "count" : 51, "amounts" : 6113.2 }
  "id" : "Y-Z", "count" : 18, "amounts" : 2726.5 }
sweetscomplete@fred-linux[up:965]>
```

```
😰 🖨 📵 fred@fred-linux: ~/Desktop/Repos/MongoDB-Quick-Start-Guide-Doug
sweetscomplete@fred-linux[up:344837]> db.purchases.aggregate([
          { $lookup: {
from: "customers",
. . .
                   localField: "customer.name",
. . .
                   foreignField: "name",
as: "purch_plus_cust" }
          { $limit: 1 },
{ $project: { _id: 0, customer: 0, "purch_plus_cust.password": 0 } }
. . .
. . .
...]).pretty();
{
            "product" : {
                        "id": ObjectId("5b4c232accf2ea73a85ed2c7"),
                       "sku": "C22000",
"title": "Chocolate Toaster Tarts",
"price": 2.2
           },
"date" : "2017-09-20",
            "quantity" : 15, 
"amount" : 33,
            "purch_plus_cust" : [
                        {
                                    " id" : ObjectId("5b482b45533b843e7b6f70c3"),
                                   "_id" : ObjectId("5b482b45533b843e7b6"
"name" : "Conrad Perry",
"address" : "79 Amber Branch Falls",
"city" : "Birdseye",
"state province" : "QC",
"postal_code" : "GOU OM5",
"country" : "CA",
"phone" : "484-181-9811",
                                   "balance" : 745.32,
                                    "email" : "conrad.perry@fastmedia.com"
                        }
            1
sweetscomplete@fred-linux[up:344837]>
```

```
🔊 🖨 📵 fred@fred-linux: ~/Desktop/Repos/MongoDB-Quick-Start-Guide-Doug
sweetscomplete@fred-linux[up:344837]> db.purchases.aggregate( [
           { $match: {
                      "customer.country":/UK/,
. . .
                      "product.title":/chocolate/i
. . .
                }
. . .
. . .
           { $group:
. . .
                       id:"$product.title",
. . .
                      "total": {$sum:"$amount"}
. . .
                }
. . .
... }
...]);
  " id": "Chocolate Angelfood Cupcakes", "total": 30.6 }
 "_id" : "Mint Chocolate Milk Shake", "total" : 915.9 }
"_id" : "Chocolate Toaster Tarts", "total" : 286 }
"_id" : "Chocolate Fondue", "total" : 512 }
 "_id"
  "<sup>-</sup>id"
              "Chocolate Layer Cake", "total" : 695.4 }
  "-id"
 "_id" : "Chocolate Mousse", "total" : 195 }
"_id" : "Chocolate Eclair", "total" : 562.8 }
"_id" : "Chocolate Soufflé", "total" : 561 }
  "id": "Chocolate Chip Cookies", "total": 160 }
sweetscomplete@fred-linux[up:344837]>
```

```
😮 🖨 📵 fred@fred-linux: ~/Desktop/Repos/MongoDB-Quick-Start-Guide-Doug
sweetscomplete@fred-linux[up:214862]>
days = ["Sun","Mon","Tue","Wed","Thu","Fri","Sat"];
[ "Sun", "Mon", "Tue", "Wed", "Thu", "Fri", "Sat" ]
sweetscomplete@fred-linux[up:214862]> db.purchases.aggregate( [
... {
            $bucket: {
. . .
               groupBy: { $dayOfWeek: { $toDate: "$date" } },
. . .
               boundaries: [ 1,2,3,4,5,6,7,8 ],
. . .
               default: "other",
               output: {
                  "dow" : { $push: { $dayOfWeek: { $toDate: "$date" } } },
                  "amounts" : { $push: "$amount"}
. . .
              }
. . .
           }
. . .
... },
. . .
. . .
           $project: {
                  dow : { $min: "$dow" },
. . .
                  day : { $arrayElemAt: [days, { $subtract: [{ $min:"$dow" }, 1] }]},
. . .
                  amounts : { $sum: "$amounts" }
. . .
...}
...]);
  "_id" : 1, "dow" : 1, "day" : "Sun", "amounts" : 19364.5 }
"_id" : 2, "dow" : 2, "day" : "Mon", "amounts" : 14852.3 }
  "id" : 2, dow : 2, day : Mon , amounts : 14632.5 }
"id" : 3, "dow" : 3, "day" : "Tue", "amounts" : 19859.5 }
"id" : 4, "dow" : 4, "day" : "Wed", "amounts" : 21470.7 }
"id" : 5, "dow" : 5, "day" : "Thu", "amounts" : 21182.7 }
"id" : 6, "dow" : 6, "day" : "Fri", "amounts" : 16172.4 }
"id" : 7, "dow" : 7, "day" : "Sat", "amounts" : 17584.4 }
sweetscomplete@fred-linux[up:214862]>
```

```
😰 🖨 🗊 fred@fred-linux: ~/Desktop/Repos/MongoDB-Quick-Start-Guide-Doug
sweetscomplete@fred-linux[up:214862]> db.purchases.aggregate( [
... { $match: { "customer.country": /AU/ } },
... {
        $bucket: {
. . .
          groupBy: "$quantity",
          boundaries: [ 0,10,50,100 ],
          default: "other",
. . .
          output: {
  "qty" : { $push: "$quantity" }
. . .
. . .
        }
. . .
... { $project: { qty : { $avg: "$qty" } } }
sweetscomplete@fred-linux[up:214862]>
```

```
🔕 🖨 📵 fred@fred-linux: ~/Desktop/Repos/MongoDB-Quick-Start-Guide-Doug
sweetscomplete@fred-linux[up:214862]> db.purchases.aggregate( [
... { $match: { "customer.country": /AU/ } },
... {
           $bucket: {
  groupBy: "$quantity",
. . .
. . .
             boundaries: [ 0,10,50,100 ],
. . .
             default: "other",
. . .
             output: {
. . .
                "qty" : { $push: "$quantity" }
. . .
. . .
           }
. . .
... },
... {
           $project: {
. . .
                _id : { $cond: {if: { $eq: ["other", "$ id"] },
. . .
                           then: "$$REMOVE",
. . .
                else: "$ id" }},
qty : { $cond: {if: { $eq: ["other", "$_id"] },
. . .
. . .
                           then: "$$REMOVE",
. . .
                           else: { $avg: "$qty" }}}
. . .
           }
...}
... j );
{ "_id" ;
{ "_id" ;
  " id" : 0, "qty" : 4.608695652173913 }
" id" : 10, "qty" : 28.610526315789475 }
" id" : 50, "qty" : 74.90677966101696 }
sweetscomplete@fred-linux[up:214862]>
```

```
db.purchases.mapReduce(

function() {
    if (this.customer.country == "US") {
        emit( this.customer.state_province, this.amount );
    }
},

function(key,values) {
    return Array.sum(values);
},

query: { /* optional */ }
    out: "totals_by_us_state_province"
}

QUERY/
OUTPUT
}
```

```
😵 🖱 📵 fred@fred-linux: ~/Desktop/Repos/MongoDB-Quick-Start-Guide-Doug
sweetscomplete@fred-linux[up:214862]> db.purchases.mapReduce(
        function() {
. . .
            if (this.customer.country == "US") {
. . .
                emit( this.customer.state province, this.amount );
. . .
        function(key,values) { return Array.sum(values); },
. . .
                    "totals_by_us_state_province"
            out:
. . .
        }
...);
        "result" : "totals_by_us_state_province",
        "timeMillis" : 161\overline{6},
        sweetscomplete@fred-linux[up:214862]>
```

```
sweetscomplete@fred-linux[up:214862]> db.totals_by_us_state_province.find();
{ "_id" : "AK", "value" : 4849.4 }
{ "_id" : "AR", "value" : 3210.4 }
{ "_id" : "DE", "value" : 158.1 }
{ "_id" : "IN", "value" : 297 }
{ "_id" : "MA", "value" : 213.6 }
{ "_id" : "MT", "value" : 24740 }
{ "_id" : "ND", "value" : 2988.6 }
{ "_id" : "NH", "value" : 2046.8000000000002 }
{ "_id" : "NH", "value" : 1351.9 }
{ "_id" : "OK", "value" : 1098.3 }
{ "_id" : "OK", "value" : 2353.899999999996 }
{ "_id" : "SC", "value" : 4819.8 }
{ "_id" : "SC", "value" : 1475.2 }
{ "_id" : "SD", "value" : 3246.6 }
{ "_id" : "VA", "value" : 25.2 }
{ "_id" : "WA", "value" : 25.2 }
{ "_id" : "WA", "value" : 1964.9 }
sweetscomplete@fred-linux[up:214862]>
```

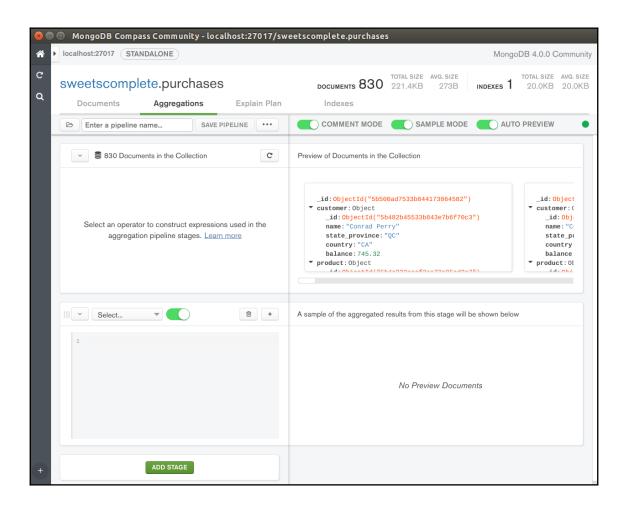

```
$match
                                                             +
2
     * query - The query in MQL.
4 - {
5
       $customer.state_province
                                                   field
       $_id
                                                   field
       $customer
                                                   field
       $customer._id
                                                   field
       $customer.balance
                                                   field
       $customer.country
                                                   field
                                                   field
       $customer.name
       $amount
                                                   field
```

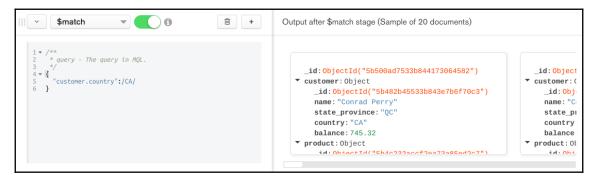

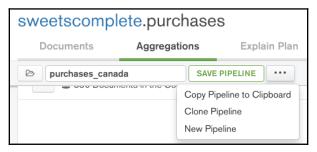

## **Chapter 6:**

## **Maintaining MongoDB Performance**

```
> Iterminal
> db.purchases.createIndex( { date: -1 } );
{
         "createdCollectionAutomatically" : false,
         "numIndexesBefore" : 1,
         "numIndexesAfter" : 2,
         "ok" : 1
}
> cls
```

```
"executionStats" : {
    "executionSuccess" : true,
    "nReturned" : 611,
    "executionTimeMillis" : 18,
    "totalKeysExamined" : 830,
    "totalDocsExamined" : 830,
```

```
"executionStats" : {
    "executionSuccess" : true,
    "nReturned" : 611,
    "executionTimeMillis" : 12,
    "totalKeysExamined" : 830,
    "totalDocsExamined" : 830,
```

```
fred@fred-linux:-/Desktop/Repos/MongoDB-Quick-Start-Guide-Doug
sweetscomplete@fred-linux[up:4532]> db.customers.createIndex( { purch_history: 1 } );

{
        "createdCollectionAutomatically" : false,
        "numIndexesBefore" : 1,
        "numIndexesAfter" : 2,
        "ok" : 1
}
sweetscomplete@fred-linux[up:4532]>
```

```
fred@fred-linux:~/Desktop/Repos/MongoDB-Quick-Start-Guide-Doug$ mongodump
2018-08-05T20:29:39.040+0700
                              writing admin.system.version to
2018-08-05T20:29:39.041+0700
                              done dumping admin.system.version (1 document)
2018-08-05T20:29:39.041+0700
                              writing sweetscomplete.purchases to
2018-08-05T20:29:39.041+0700
                              writing sweetscomplete.customers to
                             writing sweetscomplete.products to
2018-08-05T20:29:39.041+0700
2018-08-05T20:29:39.042+0700
                              done dumping sweetscomplete.customers (76 documents)
2018-08-05T20:29:39.043+0700
                              done dumping sweetscomplete.products (64 documents)
                              done dumping sweetscomplete.purchases (830 documents)
2018-08-05T20:29:39.044+0700
fred@fred-linux:~/Desktop/Repos/MongoDB-Quick-Start-Guide-Doug$
```

```
🔊 🖨 📵 fred@fred-linux: ~/Desktop/Repos/MongoDB-Quick-Start-Guide-Doug
fred@fred-linux:~/Desktop/Repos/MongoDB-Quick-Start-Guide-Doug$
mongorestore -h sweets 33/ed:27017,fred:27017 -d sweetscomplete -c customers --drop -v -dryRun
./dump/sweetscomplete/customers.bson
2018-08-03T10:48:14.903+0700
                                         using write concern: w='majority', j=false, fsync=false, wtimeout=0 checking for collection data in dump/sweetscomplete/customers.bson
2018-08-03T10:48:14.903+0700
2018-08-03T10:48:14.903+0700
                                          found metadata for collection at dump/sweetscomplete/customers.metadata.json
2018-08-03T10:48:14.907+0700
                                          dropping collection ryRun.customers before restoring
                                          reading metadata for ryRun.customers from dump/sweetscomplete/customers.metadata.json creating collection ryRun.customers using options from metadata restoring ryRun.customers from dump/sweetscomplete/customers.bson
2018-08-03T10:48:14.952+0700
2018-08-03T10:48:14.952+0700
2018-08-03T10:48:14.985+0700
2018-08-03T10:48:15.375+0700
2018-08-03T10:48:15.375+0700
2018-08-03T10:48:15.375+0700
                                          no indexes to restore
                                          finished restoring ryRun.customers (76 documents)
                                          done
fred@fred-linux:~/Desktop/Repos/MongoDB-Quick-Start-Guide-Doug$
```

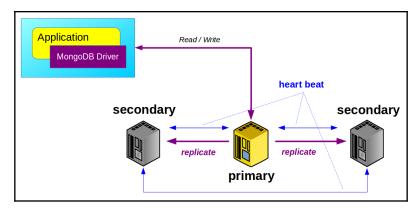

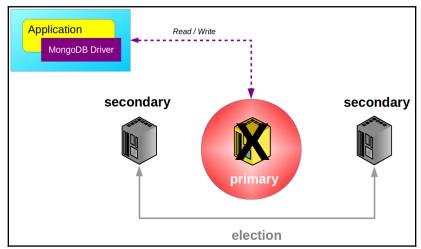

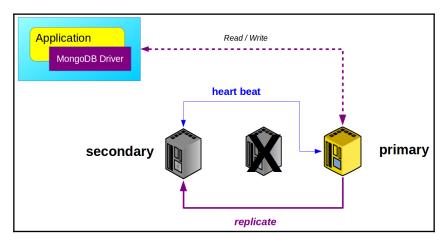

```
fred@fred-linux: ~/Desktop/www/dr_tom/dentalwellness4u.com
test@fred-linux[up:170640]> rs.conf();
          " id" : "sweets 33",
          "\overline{\text{version}}": 1,
          "protocolVersion" : NumberLong(1),
          "writeConcernMajorityJournalDefault" : true,
          "members" : [
                              "_id" : 0,
"host" : "ed:27017",
                              "arbiterOnly" : false,
"buildIndexes" : true,
                              "hidden" : false,
                              "priority" : 1,
                              "tags" : {
                              },
"slaveDelay" : NumberLong(0),
                              "votes" : 1
                    },
{
                              "_id" : 1,
"host" : "ted:27017",
                              "arbiterOnly" : false,
"buildIndexes" : true,
                              "hidden" : false,
                              "priority" : 1,
"tags" : {
```

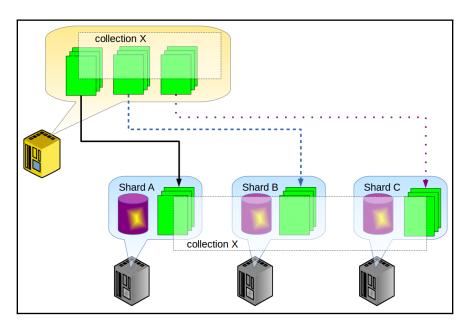

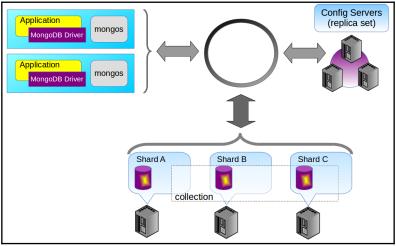

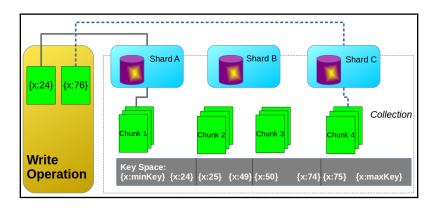

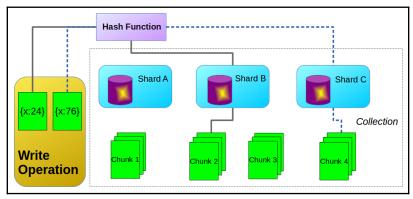

net:

port: 27017 bindIp: 0.0.0.0

replication:

replSetName: "config1"

sharding:

clusterRole: "configsvr"

```
ed@ed: ~
File Edit View Search Terminal Help
> rs.initiate(
    {
        id: "config1",
. . .
       configsvr: true,
       members: [ { _id:0, host:"ed" } ]
. . .
...);
       "ok" : 1,
        "operationTime" : Timestamp(1533356344, 1),
        "$gleStats" : {
               "lastOpTime" : Timestamp(1533356344, 1),
"electionId" : ObjectId("000000000000000000000000")
        "lastCommittedOpTime" : Timestamp(0, 0),
        "$clusterTime" : {
                "clusterTime" : Timestamp(1533356344, 1),
               config1:0THER>
```

```
ed@ed:~

File Edit View Search Terminal Help

# mongos.conf

sharding:
   configDB: "config1/ed:27017"

net:
   bindIp: 192.168.2.8:27019
~
```

```
fred@fred-linux:~ mongo --host ed:27019

MongoDB shell version v4.0.0
connecting to: mongodb://ed:27019/
MongoDB server version: 4.0.0
Server has startup warnings:
2018-08-05705:42:47.492+0100 I CONTROL [main]
2018-08-05705:42:47.492+0100 I CONTROL [main] ** WARNING: Access control is not enabled for the database.
2018-08-05705:42:47.492+0100 I CONTROL [main] ** Read and write acc ess to data and configuration is unrestricted.
2018-08-05705:42:47.492+0100 I CONTROL [main] ** WARNING: You are running th is process as the root user, which is not recommended.
2018-08-05705:42:47.492+0100 I CONTROL [main] ** WARNING: You are running th is process as the root user, which is not recommended.
2018-08-05705:42:47.492+0100 I CONTROL [main]
```

```
🔋 🖨 🗊 🛮 fred@fred-linux: ~
sweetscomplete@ed:27019[up:1244]> sh.status();
 -- Sharding Status --
 sharding version: {
         id": 1,
       "minCompatibleVersion" : 5,
        "currentVersion" : 6,
       "clusterId" : ObjectId("5b65293a7871cf9e665a7a5b")
 shards:
       { "_id" : "shard0000", "host" : "fred:27017", "state" : 1 } { "_id" : "shard0001", "host" : "zed:27017", "state" : 1 }
 active mongoses:
"4.0.0" : 1
 autosplit:
       Currently enabled: yes
 balancer:
       Currently enabled: yes
Currently running: no
       Failed balancer rounds in last 5 attempts: 0
       Migration Results for the last 24 hours:
               No recent migrations
 config.system.sessions
                        shard key: { "_id" : 1 }
                        unique: false
                        balancing: true
                        chunks:
                                shard0000
                        { " id" : { "$minKey" : 1 } } -->> { "_id" : { "$maxKey" : 1 }
} on : shard0000 Timestamp(1, 0)
       { "id": "sweetscomplete", "primary": "shard0000", "partitioned": true,
"version" : { "uuid" : UUID("f0849cc0-a79c-4747-8215-0ae0515eef90"), "lastMod" : 1
```

## **Chapter 7: Securing MongoDB**

```
root@zed: /etc/ssl
                                                                            File Edit View Search Terminal Help
root@zed:/etc/ssl# openssl req -new -x509 -days 365 -key ca.key -out ca.crt
Enter pass phrase for ca.key:
You are about to be asked to enter information that will be incorporated
into your certificate request.
What you are about to enter is what is called a Distinguished Name or a DN.
There are quite a few fields but you can leave some blank
For some fields there will be a default value,
If you enter '.', the field will be left blank.
Country Name (2 letter code) [AU]:TH
State or Province Name (full name) [Some-State]:Surin
Locality Name (eg, city) []:Surin
Organization Name (eg, company) [Internet Widgits Pty Ltd]:unlikelysource.com
Organizational Unit Name (eg, section) []:mongodb
Common Name (e.g. server FQDN or YOUR name) []:cn=zed,ou=mongodb,dc=unlikelysou
rce,dc=com
Email Address []:doug@unlikelysource.com
root@zed:/etc/ssl#
```

net:
 port: 27017
 bindIp: 0.0.0.0
 ssl:
 mode: requireSSL
 PEMKeyFile: /etc/ssl/mongod.pem
 PEMKeyPassword: "password"
 CAFile: /etc/ssl/ca.pem

```
zed@zed: ~
ed@zed:-$ mongo --ssl -sslPEMKeyFile /etc/ssl/client.pem --sslPEMKeyPassword "password" --sslCAFile /etc/ssl/ca.pem --host mongod
MongoDB shell version v4.0.0
connecting to: mongodb://mongod:27017/
MongoDB server version: 4.0.0
Server has startup warnings:
2018-08-19T14:29:10.614+0700 I STORAGE [initandlisten]
2018-08-19T14:29:10.614+0700 I STORAGE
                                        [initandlisten] ** WARNING: Using the XFS filesystem is strongly recommended with the WiredT
iger storage engine
2018-08-19T14:29:10.614+0700 I STORAGE
                                        [initandlisten] **
                                                                    See http://dochub.mongodb.org/core/prodnotes-filesystem
2018-08-19T14:29:15.159+0700 I CONTROL
                                        [initandlisten]
2018-08-19T14:29:15.159+0700 I CONTROL
                                        [initandlisten] ** WARNING: Access control is not enabled for the database.
2018-08-19T14:29:15.159+0700 I CONTROL
                                        [initandlisten] **
                                                                    Read and write access to data and configuration is unrestricted.
2018-08-19T14:29:15.159+0700 I CONTROL [initandlisten]
Enable MongoDB's free cloud-based monitoring service to collect and display
metrics about your deployment (disk utilization, CPU, operation statistics,
etc).
The monitoring data will be available on a MongoDB website with a unique
URL created for you. Anyone you share the URL with will also be able to
view this page. MongoDB may use this information to make product
improvements and to suggest MongoDB products and deployment options to you.
To enable free monitoring, run the following command:
db.enableFreeMonitoring()
```

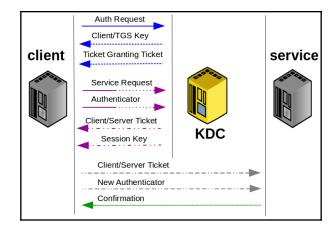

```
zed@zed: ~
                                                                       > use admin;
switched to db admin
> db.createUser(
... {
        user: "superMan",
. . .
        pwd: "up.up.and.away!",
. . .
       roles: [ { role: "userAdminAnyDatabase", db: "admin" } ]
. . .
...);
Successfully added user: {
        "user" : "superMan",
"roles" : [
                 {
                         "role" : "userAdminAnyDatabase",
                         "db" : "admin"
                 }
        1
```

```
zed@zed: ~
File Edit View Search Terminal Help
> use admin;
switched to db admin
> db.createRole(
... {
      role: "purchasing",
. . .
      privileges: [
. . .
         { resource: { db: "sweetscomplete", collection: "purchases" },
. . .
           actions: [ "find", "update", "insert", "remove" ] }
. . .
. . .
      roles: [ { role: "read", db: "sweetscomplete" } ],
. . .
. . .
      authenticationRestrictions: [
. . .
        {
          clientSource: ["192.168.2.107"],
          serverAddress: ["192.168.2.107"]
        }
. . .
     ]
. . .
... });
```

```
zed@zed: ~
                                                                  File Edit View Search Terminal Help
> use sweetscomplete;
switched to db sweetscomplete
> db.createUser(
        user: "sweetBasic",
        pwd: "some.password",
        roles: [ { role: "readWrite", db: "sweetscomplete" } ]
...);
Successfully added user: {
        "user" : "sweetBasic",
        "roles" : [
                         "role": "readWrite",
                         "db" : "sweetscomplete"
                }
```

## Chapter 8: Getting from a Web Form to MongoDB

```
fred@fred-linux: ~/Desktop/Repos/MongoDB-Quick-Start-Guide-Doug
test@fred-linux[up:2174]> use sweetscomplete;
switched to db sweetscomplete
sweetscomplete@fred-linux[up:2174]> db.purchases.findOne();

    "_id": ObjectId("5b500ad7533b844173064582"),
    "customer": {
        "_id": ObjectId("5b482b45533b843e7b6f70c3"),
        "name": "Conrad Perry",
        "state_province": "QC",
        "country": "CA",
        "balance": 745.32
    },
    "product": {
        "_id": ObjectId("5b4c232accf2ea73a85ed2c7"),
        "sku": "C22000",
        "title": "Chocolate Toaster Tarts",
        "price": 2.2
    },
    "date": "2017-09-20",
    "quantity": 15,
    "amount": 33
}
sweetscomplete@fred-linux[up:2174]>
```

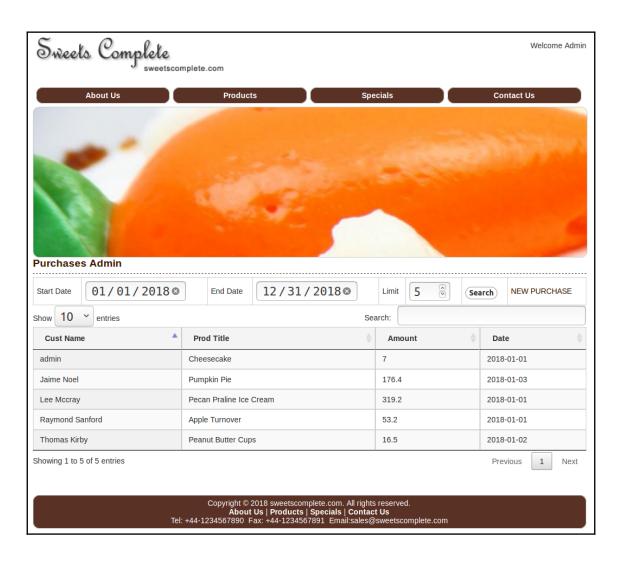

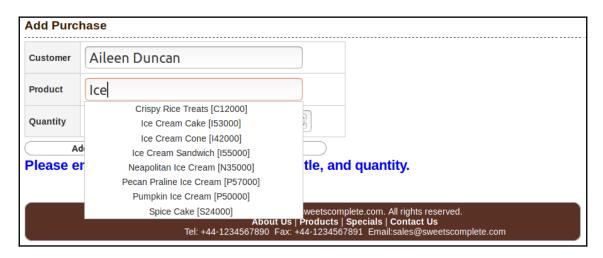

```
return [
    'uri' => [
        'host' => '127.0.0.1',
        'database' => 'sweetscomplete'
    ]
];
```

```
return [
    'uri' => [
        'host' => '192.168.2.107',
        'database' => 'sweetscomplete',
        'port' => 27017,
    ],
    'uriOpts' => [
        'replicaSet' => 'sweets_11',
    ],
];
```

```
replication:
   replSetName: "sweets_11"

net:
   port: 27017
   bindIp: 0.0.0.0
```

```
return [
    'uri' => [
        'host' => 'mongod',
         'database' => 'sweetscomplete',
        'username' => 'zed',
         'password' => 'password',
    ],
    'uri0pts' => [
         'ssl' => true,
         'replicaSet' => 'sweets_11',
'authSource' => 'admin',
    ],
'driverOpts' => [
    file' => '
         'ca_file' => '/etc/ssl/ca.pem',
         'pem_file' => '/etc/ssl/zed.pem',
         'pem pwd' => 'password',
    ],
];
```

```
net:
   port: 27017
   bindIp: 0.0.0.0

net:
    ssl:
     mode: requireSSL
    PEMKeyFile: /etc/ssl/mongod.pem
    PEMKeyPassword: "password"
        CAFile: /etc/ssl/ca.pem

security:
    authorization: enabled

setParameter:
    authenticationMechanisms: PLAIN,SCRAM-SHA-256,MONGODB-X509
```